# **Configuring \*.INI Files**

The HP DeskJet Configuration program allows you to modify settings in \*.INI files simply by clicking check boxes.

When you click the OK button, the program updates the appropriate \*. INI files with any changes you have made to the check boxes. After clicking OK, the program will prompt you to either Restart Windows or Return to Windows. You must restart Windows in order for the changes you have made to take effect.

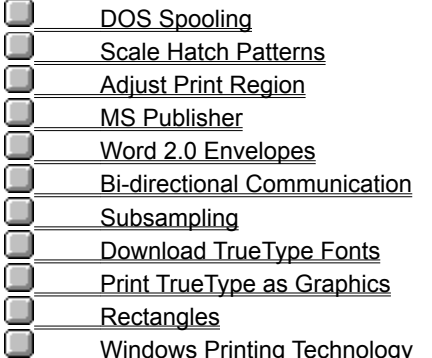

To exit the configuration program without making modifications to any \*.INI files, click Cancel.

To set all check boxes to their default settings, click Default.

To print this or any other help topic, select Print Topic from the File menu.

## **DOS Spooling**

### **(Supported in Windows 3.1 Enhanced Mode only)**

### **Default = ON (Checked)**

This item applies to print jobs that are started from a DOS session within Windows.

When this box is checked, print jobs bound for printer ports that an HP DeskJet printer is connected to will be spooled. If the Print Manager in Windows is active, the print jobs will be spooled through the Print Manager; otherwise, they will be spooled by the printer driver.

You will observe two main benefits from DOS Spooling:

- Quicker return to your DOS software program ō
- ۸ Prevention of DOS print jobs interfering with Windows print jobs

## **Scale Hatch Patterns**

## **Default = ON (Checked)**

When this box is checked, the printer driver scales Windows hatch patterns to approximate their appearance on the screen.

If this box is unchecked, the patterns will not have the same appearance as your screen.

# **Adjust Print Region**

#### **Default = OFF (Unchecked)**

When this box is checked, the printer driver adjusts the printable area of your printer to allow for a 0.5 inch bottom margin. This may cause data to be shifted on the page.

When this box is unchecked, the bottom margin is greater than 0.5 inches.

### **MS Publisher**

## **Default = OFF (Unchecked)**

When this box is checked. Microsoft Publisher prints inverted images properly with the HP DeskJet printer driver. If you do not have Microsoft Publisher on your system, this item is grayed out.

# **Word 2.0 Envelopes**

### **Default = ON (Checked)**

When this box is checked, MS Word 2.0 uniquely recognizes HP DeskJet printers and prints envelopes in the proper orientation. If you do not have Word 2.0 on your system, this item is grayed out.

# **Bi-directional Printing**

#### **Default = ON (Checked)**

When this box is checked, the printer driver will take advantage of the bi-directional communication capabilities of your printer.

Bi-directional communication allows the printer driver to obtain more information regarding the printers current state. When errors occur that require user intervention (such as, responding to an Out of Paper error), the printer driver can be more specific about the nature of the error and what you should do to fix the problem.

When this box is unchecked, the printer driver does not use the printers bi-directional communication capabilities. With certain hardware configurations, bi-directional communications may be either not possible and/or unreliable. With these configurations, you may wish to disable bi-directional communication to improve overall printer driver performance and reliability.

Examples of the above mentioned hardware configurations include:

PCs whose parallel (LPT) ports do not provide all of the signals required for bi-directional I/O. n

Switchboxes or cables in which all of the required signal lines between the computer and the printer are not  $\blacksquare$ connected.

Inferior quality printer cables which introduce electrical noise or otherwise alter the characteristics of the ٠ signals between the computer and printer.

Smart switchboxes, spooling devices, or other devices that may alter the characteristics of the signals between the computer and printer.

### **Subsampling**

### **Default = OFF (Unchecked)**

When this box is unchecked, the printer prints black data at higher resolutions than color data by requesting data from Windows at a lower resolution, then scaling up the black data.

When this box is checked, the printer driver requests data from Windows at the higher resolution and produces the lower resolution color data. This is known as subsampling. If you see printing artifacts in your documents, checking this box may help. This may result in better print quality for some documents, but the printing time will be longer.

# **Download TrueType Fonts**

### **Default = ON (Checked)**

When this box is checked, TrueType fonts used in your documents may be downloaded to the printer as needed. Documents which contain mostly text will usually print much faster in this case. However, if you find that the wrong font appears on the printout, unchecking this box may help.

This item is ignored when the Print TrueType as Graphics box is checked.

# **Print TrueType as Graphics**

### **Default = OFF (Unchecked)**

When this box is unchecked, the printer uses its own internal fonts instead of the TrueType fonts stored in your computer. Documents containing mostly text print very quickly because the computer does less work.

Check this box if your printouts seem to have strange interactions between text and graphics. Printing slows down when this box is checked.

# **Rectangles**

## **Default = ON (Checked)**

When this box is checked, some presentation graphics packages will paint extraneous black lines in gradient fills.

When this box is unchecked, Windows simulates rectangles for the printer, which may fix some graphics drawing problems.

# **Windows Printing Technology**

## **Default = ON (Checked)**

When this box is unchecked, imaging problems with CorelDraw and Microsoft Art Gallery may be fixed.